# **Anwendung des TI-84 Plus bei Problemstellungen aus der Wirtschaftslehre** *Günter Heitmeyer*

Die beiden hier vorgestellten Aufgaben sind insbesondere gedacht für Lehrer am Fachgymnasium Wirtschaft, allerdings sind es auch sinnvolle Anwendungsaufgaben an anderen Gymnasien. Die Problemstellungen wurden ausgearbeitet für Fortbildungsveranstaltungen an Fachgymnasien. Klassische Methoden wie Gleichungslehre, Funktionsbestimmungen, Schnittpunkt-Untersuchungen, Ableitungen usw. können mit dem GTR durchgeführt werden.

### **Aufgabe 1**

Eine Firma will x Einheiten eines Produktes in einer Zeiteinheit herstellen. Bei einer Produktion von x Einheiten einer Ware entstehen die Kosten y in Geldeinheiten, die in nachfolgender Tabelle zusammengefasst sind:

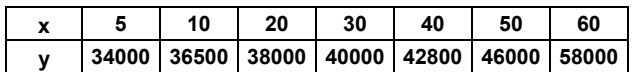

Der Preis pro Einheit soll zunächst p=1100 betragen. Preis und Kosten sind in Geldeinheiten (GE) zu verstehen.

- **a)** Ermittle eine geeignete Kostenfunktion 3. Grades, die die vorgegebenen Tabellenwerte annähert.
- **b)** Stelle die Zusammenhänge graphisch dar und deute sie für die Firma in Abhängigkeit der Produkteinheiten x.
- **c)** Bei Absatzschwierigkeiten soll der Preis pro Einheit gesenkt werden. Ermittle dazu denjenigen Mindestpreis, so dass für das Unternehmen keine Verluste entstehen.

#### **Lösungshinweise:**

Zunächst werden grundlegende Begriffe zum Thema "Kosten, Umsatz und Gewinn" aufgeführt:

Produktionsmenge: Je Zeiteinheit produzierte Einheiten x.

Kosten: Man unterscheidet fixe Kosten wie z.B. Grundstückskosten, Mieten, Zinsbelastungen, Wartungskosten für Maschinen (usw.) und variable Kosten, die von der Produktionsmenge abhängen, z.B. Rohstoffe, Lohnkosten, Steuern (usw.); Gesamtkostenfunktion: *x* → *Kosten*(*x*)

Umsatz: Gesamteinnahmen, Umsatzfunktion:  $x \rightarrow U$ msatz(*x*) Gewinn: ) *Gewinn*(*x*) = *Umsatz*(*x*) − *Kosten*(*x*

Bei der Ermittlung der Kostenfunktion sind 2 Methoden denkbar.

**Methode A:** Man wählt 4 geeignete Wertepaare aus und bestimmt die Funktionsgleichung durch Interpolation. Zur Interpolation werden nachfolgend die x-Werte 5, 10, 50, 60 herangezogen, es handelt sich um die beiden Anfangs- und die beiden Endwerte aus der Tabelle. Die Brauchbarkeit der Lösung (Graph der Kostenfunktion monoton steigend) kann von der Wahl der Stützstellen abhängen! Ansatz:

$$
k(x) = ax3 + bx2 + cx + d
$$
  
\n
$$
k(5) = 34000
$$
  
\n
$$
\Leftrightarrow 125a + 25b + 5c + d = 34000
$$
  
\n
$$
k(10) = 36500
$$
  
\n
$$
\Leftrightarrow 1000a + 100b + 10c + d = 36500
$$

$$
k(50) = 46000
$$
  
\n
$$
\Leftrightarrow 125000a + 2500b + 50c + d = 46000
$$
  
\n
$$
k(60) = 58000
$$
  
\n
$$
\Leftrightarrow 216000a + 3600b + 60c + d = 58000
$$
  
\n
$$
\Leftrightarrow A = \begin{pmatrix} 125 & 25 & 5 & 1 & 34000 \\ 1000 & 100 & 10 & 1 & 36500 \\ 125000 & 2500 & 50 & 1 & 46000 \\ 216000 & 3600 & 60 & 1 & 58000 \end{pmatrix}
$$

Die zugehörige Matrix A wird in den Rechner eingegeben. Das Gleichungssystem wird mit dem Befehl rref( gelöst und das Ergebnis als Matrix B gespeichert; als Lösungsverfahren wird der GAUSS-JORDAN-Algorithmus angewendet.

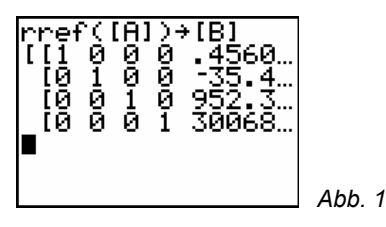

Die letzte Spalte der Lösungsmatrix B enthält die gesuchten Koeffizienten a, b, c und d. Um die Ergebnisse nicht abschreiben zu müssen, können sie als Parameter A, B, C und D mittels  $5T0+$  - Taste gespeichert werden (Abb. 2/3):

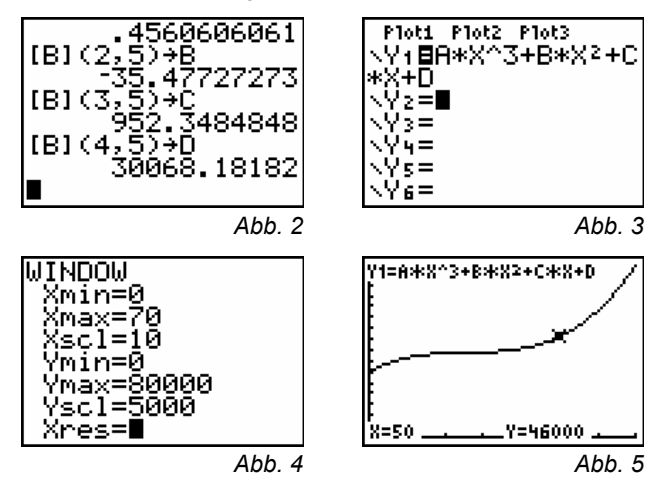

**Methode B:** Man wählt als Lösungsmethode die kubische Regression. Dabei werden alle Tabellenpaare benutzt. Zunächst sind die Daten als Listen einzugeben: Menü STAT 1:Edit... (vgl. Abb. 6).

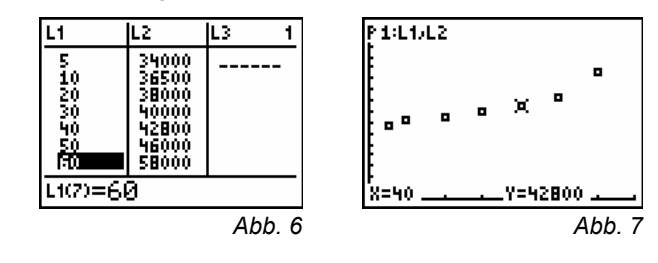

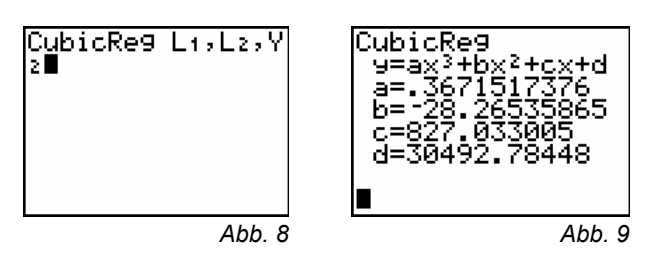

Mit STAT [CALC] 6: CubicReg wird das Regressionsmodul des TI 84 Plus aufgerufen. Mit der Angabe von Y<sub>2</sub> (VARSDIY-VARS] 1:Function…) wird die ermittelten Funktion direkt im **F-Editor abgespeichert und mit Graphikfenster gezeichnet.** 

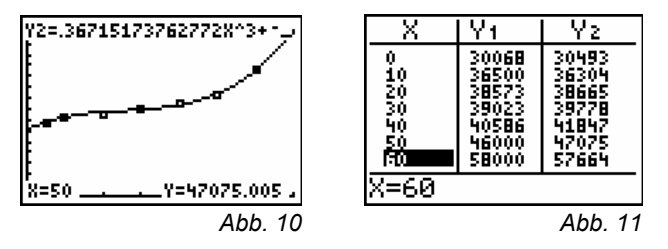

**Vergleich der beiden Methoden:** Bei der Interpolation (Methode A) werden die ausgewählten Wertepaare exakt erreicht, die Annäherung an die anderen Wertepaare kann gut oder schlecht sein und ist nicht zu beeinflussen. Bei der Regression (Methode B) werden alle Werte nach der Methode der kleinsten Fehlerquadrate berücksichtigt. Eine exakte Übereinstimmung ist an keiner Stelle zu erwarten.

[zu b)] Um Gewinne zu erzielen, muss der Umsatz größer sein als die Kosten, d.h. der Bereich zwischen den beiden Schnittpunkten der Umsatz- und Kostenfunktion ist gesucht. Dabei ist die Umsatzfunktion gegeben durch

*Umsatz*( $x$ ) = 1100  $\cdot$   $x$ .

Nachfolgend wird mit der durch Regression ermittelten Kostenfunktion weitergearbeitet. Die Gewinnzone wird mit Produktionsmengen 37,346... < *x* < 70,973... erreicht:

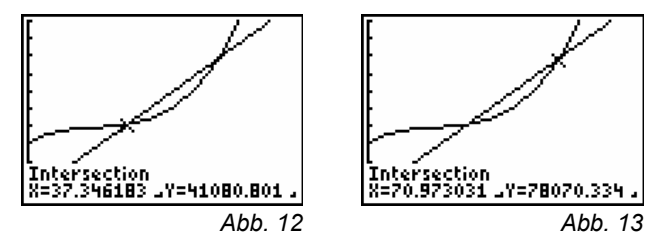

Im Unterricht könnten an dieser Stelle noch weitere charakteristische Funktionen betrachtet werden: Durch

$$
st(x) = \frac{Kosten(x)}{x}
$$

ist die Stückkostenfunktion gegeben. Die Ableitung der Kostenfunktion wird als Grenzkostenfunktion bezeichnet.

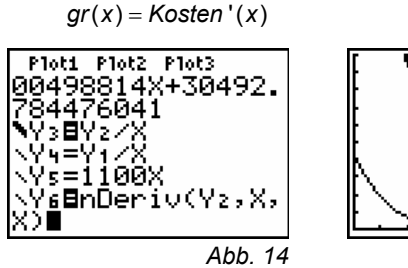

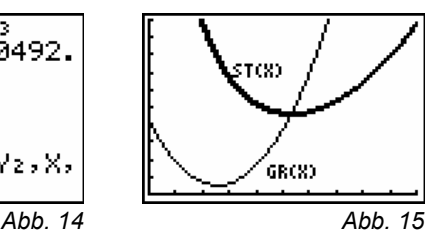

Die Ableitung der Kostenfunktion wird durch nDriv() numerisch bestimmt (vgl. Abb.14 / 15). Aus der Betrachtung der Graphen kann noch eine Vermutung entstehen:

Der Graph der Grenzkostenfunktion geht durch die Punkte mit waagerechter Tangente der zugehörigen Stückkostenfunktion. Beweis:

$$
st(x)' = 0 \Leftrightarrow \frac{x \cdot Kosten'(x) - Kosten(x)}{x^2} = 0
$$

$$
\Leftrightarrow x \cdot Kosten'(x) - Kosten(x) = 0
$$

$$
\Leftrightarrow Kosten'(x) = \frac{Kosten(x)}{x}
$$

Die Grenzkostenfunktion stimmt also im Falle waagerechter Tangenten beim Graphen von *st* mit der Stückkostenfunktion überein. Im oben gewählten Beispiel ist es der Tiefpunkt der Stückkostenfunktion.

[zu c)] Mit dem Befehl Line() aus dem [DRAW]-Menü ([2nd] p) wird näherungsweise eine Tangente vom Nullpunkt an den Graphen der Regressionsfunktion gelegt, d.h. näherungsweise wird diejenige Umsatzfunktion bestimmt, mit der weder Gewinn noch Verlust verbunden ist. Die Steigung dieser Geraden liefert den Mindestpreis näherungsweise.

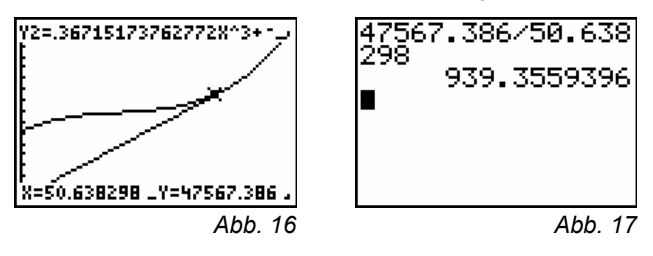

Der hier ermittelte Mindestpreis liegt bei etwa 940 Geldeinheiten. Daraus kann man folgende Begründung für den Minimalpreis erkennen: Die Steigung der Umsatzfunktion ist durch

$$
m = m(x) = \frac{kosten(x)}{x}
$$

gegeben, entspricht also der Stückkostenfunktion. Für den Mindestpreis muss diese Steigung am kleinsten sein, gesucht ist also das Minimum der Stückkostenfunktion:

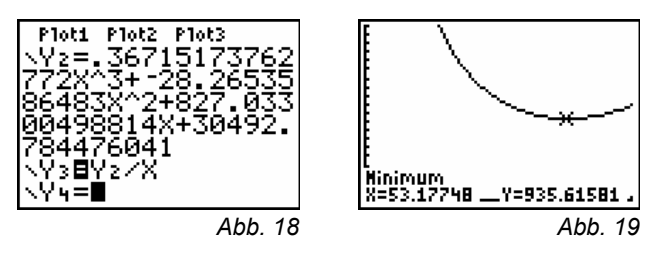

Auf der Grundlage von Methode B ergibt sich nach Abb. 19 als graphisch-numerisches Ergebnis 935,62 GE.

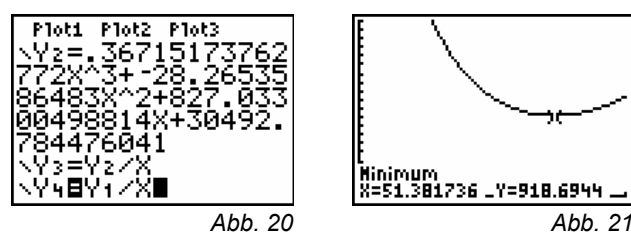

Abb. 21 zeigt das Ergebnis nach Methode A, der Unterschied im Vergleich zu Methode B liegt bei etwa 2%! (vgl. Abb.21)

## **Aufgabe 2**

Ein Unternehmen will die Mengeneinheit einer Ware gemäß der Funktionsvorschrift

$$
f_A(x)=8\sqrt{x}+10
$$

anbieten. Dabei sei x die zu produzierende Menge. Die Menge x gilt es abhängig von der Nachfrage festzulegen. Eine Marktuntersuchung der Nachfrage ergab folgendes Ergebnis:

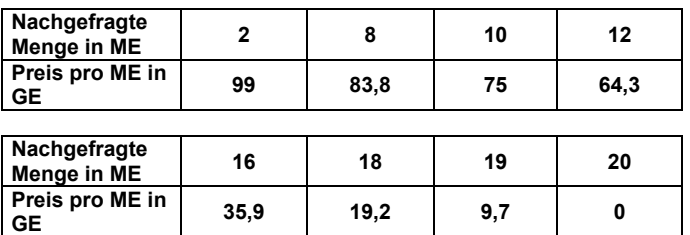

Stelle die Marktsituation graphisch dar und bestimme den Marktpreis. Untersuche die Änderung des Marktpreises, wenn der Staat 15% Steuern pro Mengeneinheit erhebt! Vergleiche mit einer Subvention von 15%!

#### **Lösungshinweise:**

Grundlegende Begriffe zum Thema "Angebot, Nachfrage, Marktpreis":

Angebot: Preis in Geldeinheiten einer Ware pro Mengeneinheit, wenn x Mengeneinheiten produziert werden.

Nachfrage: Preis in Geldeinheiten einer Ware pro Mengeneinheit, den die Abnehmer für x Mengeneinheiten auf dem Markt zu zahlen bereit sind.

Marktpreis: Gleichgewichtspreis pro Mengeneinheit aus Angebot und Nachfrage

Die Funktion der Nachfrage soll aus den Daten entwickelt werden. Dazu werden die Wertepaare in zwei Listen gespeichert:

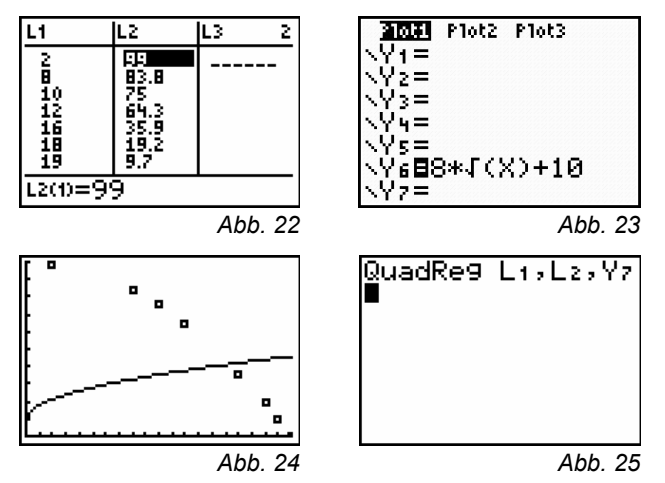

Die Nachfragefunktion wird durch eine Parabel angenähert:

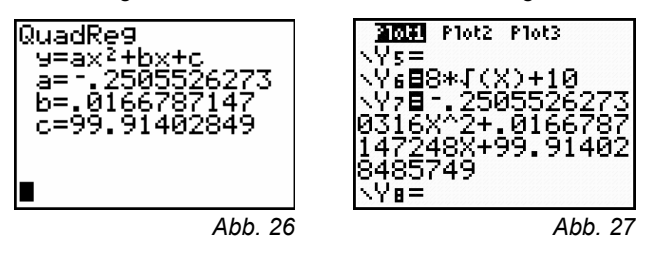

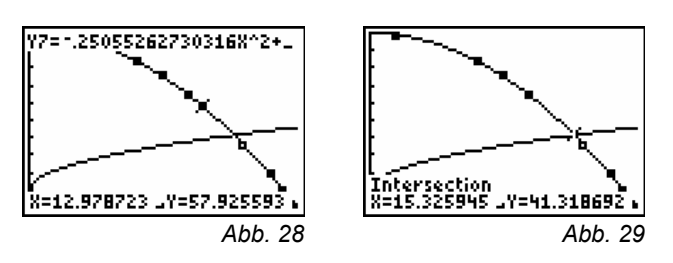

Aus Abbildung 29 ist abzulesen:

Marktpreis 41,32 GE/ME; Produktionsmenge: 15,33 ME, Erlös:  $E \approx 41,32 \cdot 15,33 \approx 633,44$  (in GE).

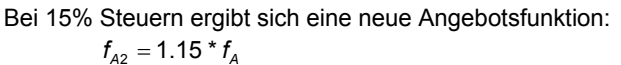

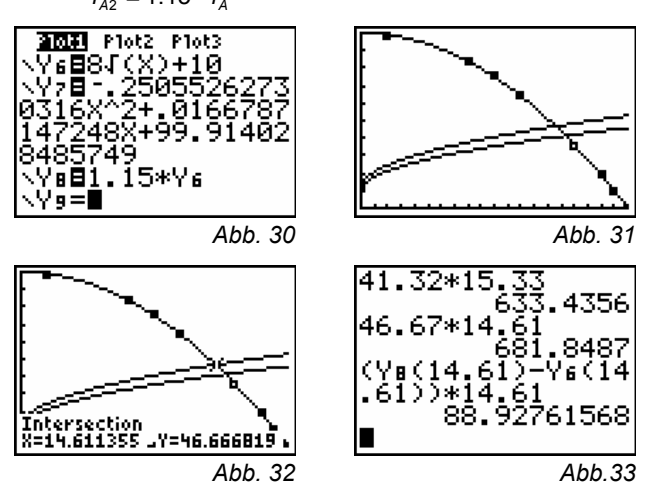

Erlös: E2 ≈ 46,67 ⋅14,61 ≈ 681,85 (in GE)

Steuer: St  $\approx$   $(f_{A2}(14,61) - f_A(14,61)) \cdot 14,61 \approx 88,93$  (in GE)

Durch die Steuer verringert sich die Nachfrage und damit auch der Erlös ohne Steuern: 592,92 GE.

Bei Subventionen ergibt sich das umgekehrte Bild, die Nachfrage erhöht sich:  $f_{A3} = 0.85 * f_A$ 

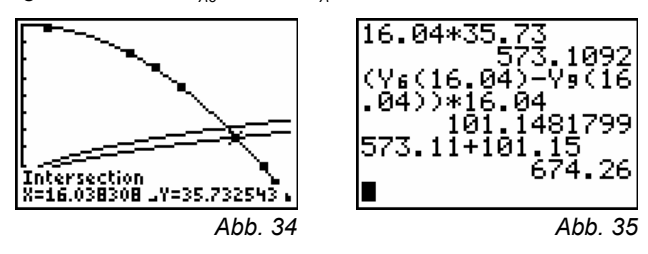

Der Erlös mit Subvention beträgt 674,26 GE, vgl. Abb. 35.

Autor:

Günter Heitmeyer Parkstraße 6 D-31655 Stadthagen E-Mail: guenter.heitmeyer@t-online.de